# **Register Online for Fitness Classes!**

### **Reserve your spot for our indoor and outdoor fitness classes!**

- Go to www.dlccc.org, click on The Center then head to the "Classes" tab. Avoid using Chrome browser.
- If 72 hours or less before the class, select the class you'd like to sign up for and create a log in (if you haven't already).
- After the green box pops up to confirm you've recreated a log in, continue by entering your name and password.
- When the blue, reserve a spot pops up, select to reserve!
- Trouble? Try new browser or tab.

*Reminder: There are limited spots available!*

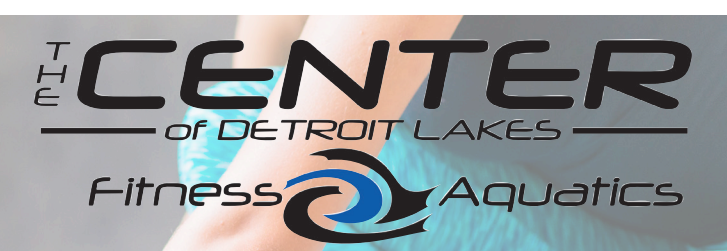

**Questions or need some help? Call or stop into the front desk! 218-844-4221 ext. 0 • DLCCC.org**

#### **Registering from a phone?**

- DLCCC.org & go to fitness classes page
- Find the day and class you want to attend
- Hold down on "Sign Up" and select "create new tab" from the drop down menu. Login using your username and password and enroll in the class of choice. Be sure to enter valid email address.
- You should get a confirmation email once you are registered.
- You can also un-enroll if you are unable to make the class.

# **Register Online for Fitness Classes!**

### **Reserve your spot for our indoor and outdoor fitness classes!**

- Go to www.dlccc.org, click on The Center then head to the "Classes" tab. Avoid using Chrome browser.
- If 72 hours or less before the class, select the class you'd like to sign up for and create a log in (if you haven't already).
- After the green box pops up to confirm you've recreated a log in, continue by entering your name and password.
- When the blue, reserve a spot pops up, select to reserve!
- Trouble? Try new browser or tab.

*Reminder: There are limited spots available!*

HCC Fitness; **\QU∂tiCS** 

**Questions or need some help? Call or stop into the front desk! 218-844-4221 ext. 0 • DLCCC.org**

#### **Registering from a phone?**

- DLCCC.org & go to fitness classes page
- Find the day and class you want to attend
- Hold down on "Sign Up" and select "create new tab" from the drop down menu. Login using your username and password and enroll in the class of choice. Be sure to enter valid email address.
- You should get a confirmation email once you are registered.
- You can also un-enroll if you are unable to make the class.